## **ATR**

## **How do I see multiple tasks in ATR?**

Navigate to 'system' - 'options'. There you will find a list of all possible configuration options in PlanManager. One of these options is ATR\_FILES\_PER\_PAGE.

ATR\_FILES\_PER\_PAGE

ℐ

Clicking on it, you will see on the left side a field where you can change and save the value.

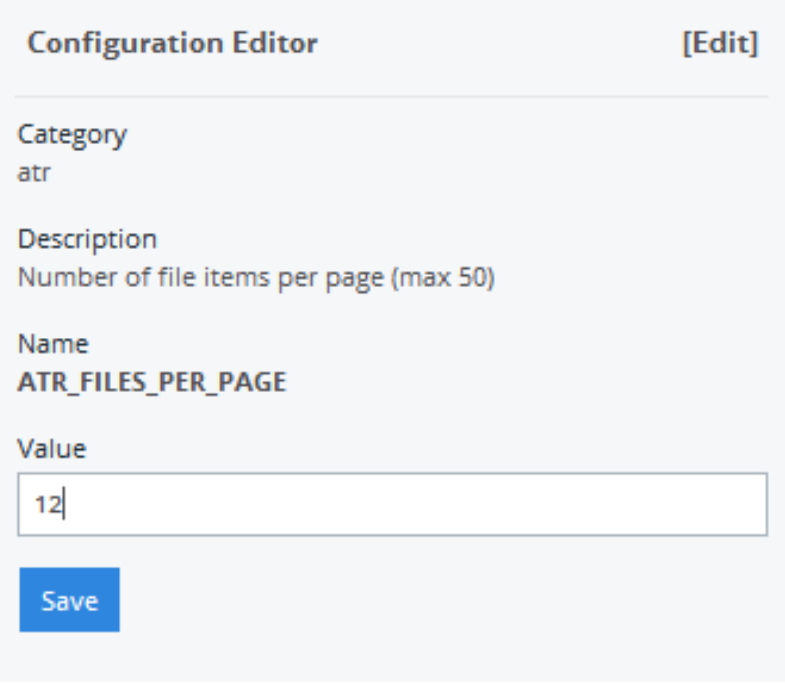

Unikátní ID: #2454 Autor: Glenn De Landtsheer Aktualizováno: 2020-04-20 10:52